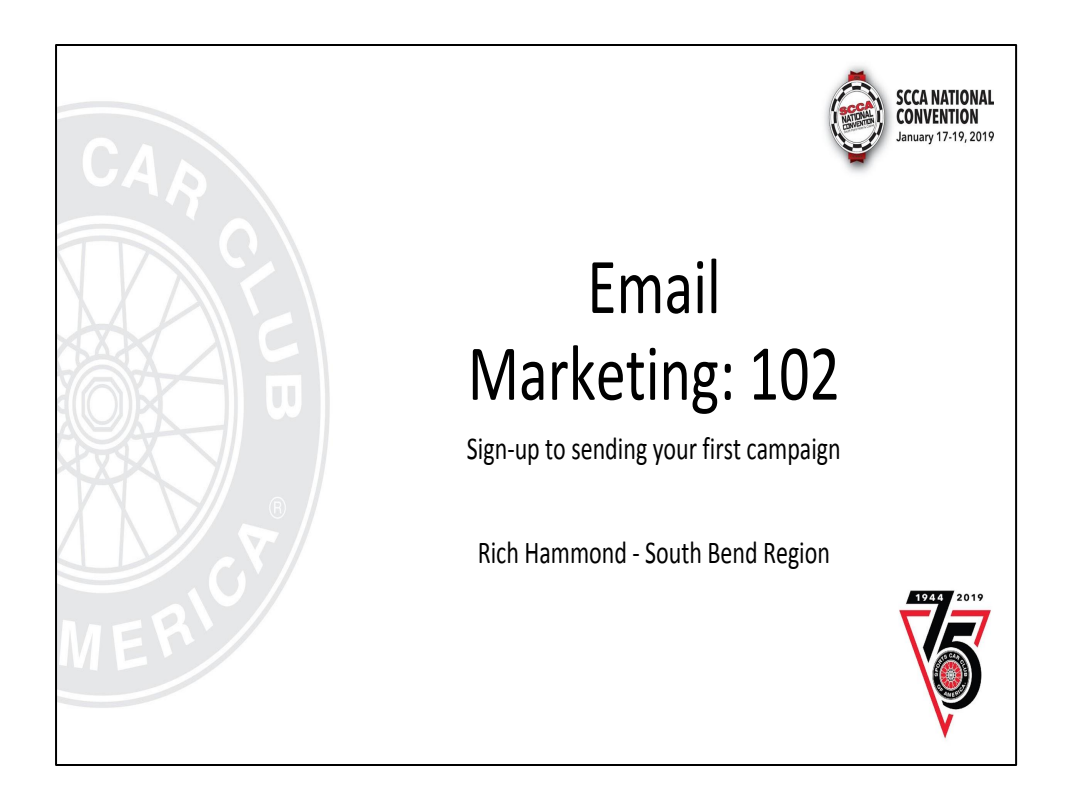

Welcome everyone, I'm Rich Hammond from the South Bend Region and this is Email marketing 102.

Show of hands:

How many of your clubs use Facebook? How many of your clubs have a Website? How many of your clubs are using an email marketing program?

I'm going to show you why email marketing works better than either Facebook or your website.

## Facebook results

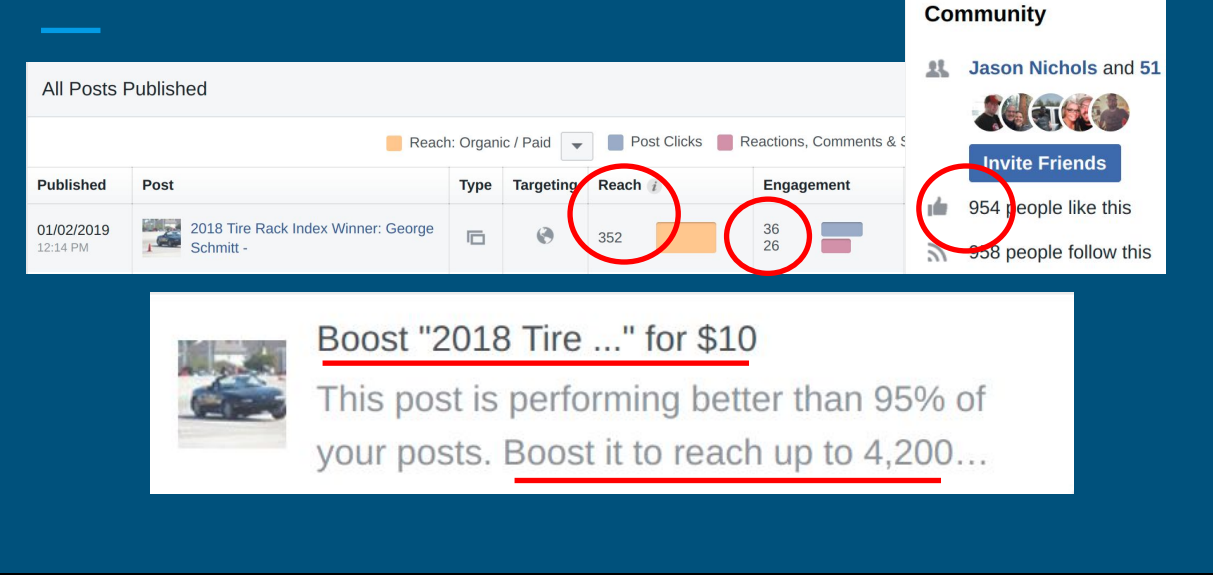

Here's a campaign our club shared to our Facebook page recently.

You can see we have 954 people who like the page. Who are those people? What club activities are they interested in?

You can see the post was shown to 352 people. I have no control over this, it's left up to Facebook's algorithm as to who sees a post. We got 36 "engagements", but was it relevant for them?

Who are the 4,200 people Facebook is going to show my ad to for \$10, and are they interested? Do I get a return on my investment?

### Targeted email results

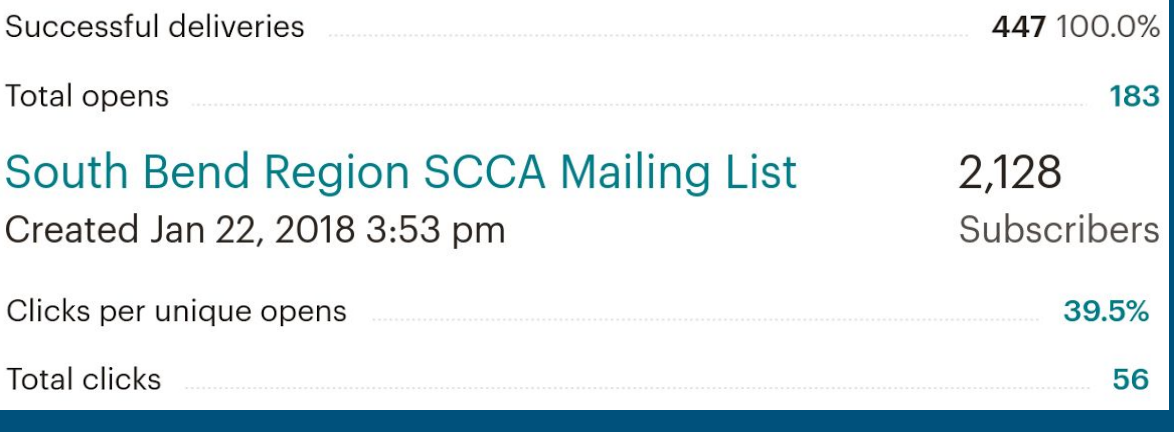

Here is the same communication sent out via our mailing list.

We have 2,128 subscribers and I know exactly what information / activities each of them is interested in because they have told me.

I know that all 447 targeted individuals received my email, and that nearly 40% of them have opened the message and 56 people followed a link in the message.

I can **personalize** each message to it's receiver, and only show them things they are interested in

There's no way Facebook, Twitter, Instagram, or even your website can beat that. However, all of those platforms can help you grow your email list if you start one.

This is why you need to be using email to communicate.

#### Outline - Introduction to Mailing Lists

- Why should you have a mailing list
- Terms to understand
- Getting started services and required information
- Create your list who, where, and how
- Sign-up forms how, why, & where to put them
- Creating and previewing campaigns
- Creating templates for future messages

**Saturday LIVE WALK THOUGH - learn hands on, with \*your\* account Napa B on Saturday from 3:30-4:30 pm**

I'm going to walk you through the high level steps you need to complete in order to send your first email campaign. COME to the Saturday session! We'll do a live walkthrough, me on screen and you on your computer in your account.

Today is about learning what is needed, getting comfortable with the high level steps, Saturday is about doing and cementing that learning.

#### Why have an email list?

To connect to the people who are already interested in your club

Remind, activate, engage, recap, debrief, and evaluate. **To share content**

Different mediums for different communications. Email is perfect for one-to-one communications (no public commentary / derailments). Easily targeted by interests

**Facebook / Twitter are passive relationships, email is personal!**

[7 Experts on Why Building Your Email List Is So Important](https://www.campaignmonitor.com/blog/email-marketing/2014/08/importance-building-email-list/)

Connect to the people who are interested, about the things they are interested in. Emails are personal, make them so. Social Media is great, but you have limited control as to who sees your message and when they see it.

#### Getting Started

#### **Services**

The anti-spam laws of many countries, such as the US CAN-SPAM Act, require that you include a physical address in your email campaigns. Telling your recipients where you're located is one way to show them that the email is coming from a legitimate source.

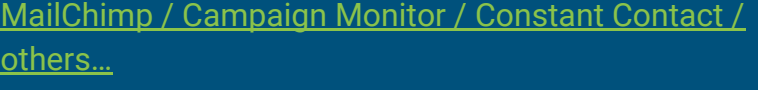

Costs vary. MailChimp Free w/ <2,000 subscribers, CM \$9/mo (free trial), CC \$20/mo to start

#### **What's needed to start?**

Create a login id/password, creation of your profile (name / contact information), & the postal mailing address of your club

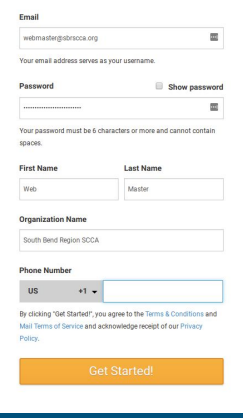

MailChimp is by far the cheapest, since it's free with under 2,000 subscribers. The link will give you a comparison table from PCMag of various mail list services.

You'll need to create a login / password, profile information, and a physical mailing address of your club. Having your club logo to use in your emails would be helpful as well.

#### Terms to familiarize yourself with

#### ● SUBSCRIBER / CONTACT

- This is the individual person (email address) who has signed up to hear from you
- LIST
	- A group of one or multiple "subscribers/contacts".
- CAMPAIGN
	- Individual emails sent to a list or subset of a list
- TEMPLATE
	- The design of the campaign. Templates control the layout of text, pictures, colors, fonts, etc.

#### **● MERGE TAGs / CUSTOM FIELDS**

- Shortcuts to help personalize the campaign to the subscriber
- Ex: |\*FNAME\*| inserts the subscriber's First Name, and does so for each person on the list the campaign was sent to

We need to speak the language. Thankfully these terms are fairly common across all of the email services. Learn them, they will help you create better emails. Merge tags / custom fields are your friend, but don't over use them. These tags allow you to drive personalization.

#### Creating your list - Getting Subscribers

#### **Where do you get your subscribers?**

You already have them… Motorsports Reg, SCCA Membership list, Facebook

#### **Sign up forms**

You can create and share signup forms on your social media and/or your website to continue to drive new people to your mailing list. More on sign up forms later

You have more sources to start your mailing list than you realize. Motosports Reg and your SCCA Membership list will give you names and email addresses. Your club website and social media platforms allow for use of sign up forms to continue to grow your subscribers.

# Create / Import your first list

(3 Where do you want to import contacts from? CSV or tab-delimited text file Import contacts from .csv or .txt files Copy/paste from file Copy and paste contacts from .xls or .xlsx files  $\bigcirc$  Integrated service Import contacts from services like Google Contacts, Salesforce, Zendesk, and more. Learn more

#### Add Contacts

Type in one contact Type in or paste contacts Upload from file Import from Gmail Import from Outlook Import from other apps

#### MailChimp **Constant Contact**

The various platforms operate much in the same way. You can usually import a .CSV or .TXT file, copy paste from a list (email, Excel, Google Sheet), or import a list you have already from another service such as Gmail, Outlook, etc.

# Create / Import your first list

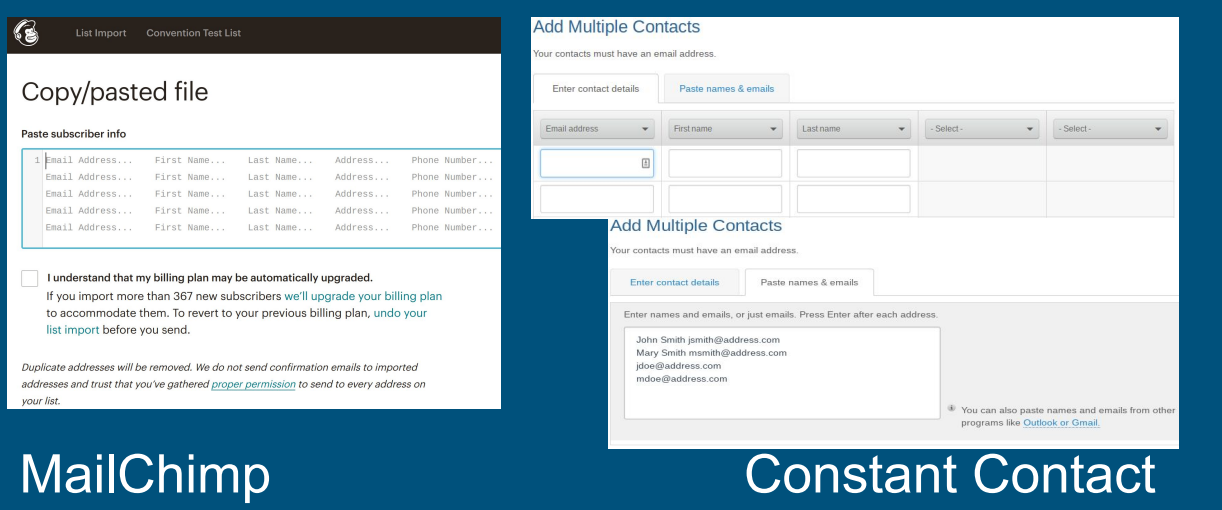

Here's an example of the copy / paste inputs from both services.

# Signup forms (grow your list)

Forms allow visitors to your website, **[Facebook](https://mailchimp.com/help/add-or-remove-a-signup-form-on-your-facebook-page/?_ga=2.228260254.283986551.1546738318-492575871.1546434310)**, MSR event, or onsite (think at check-in) events to easily enter their information and stay connected to your event.

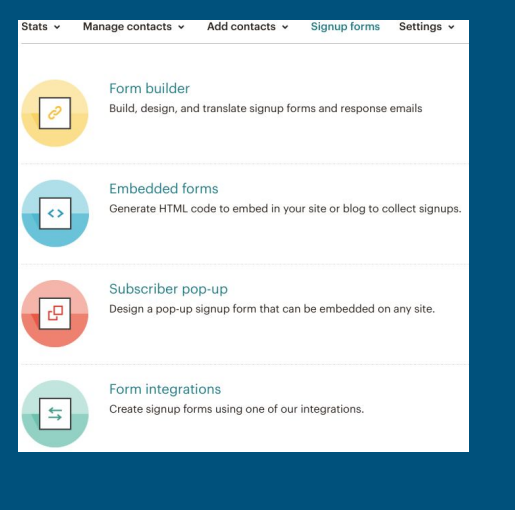

Signup forms are your tool to continue growing your subscribers. Get one on your website and Facebook if you have an established club page. You can embed forms via HTML (talk to your webmaster, they'll understand this) to be static on a page or create a pop-up form after a specific amount of time is spent on the page.

# Signup forms (grow your list)

This form is used on the South Bend Region's website and our Facebook page

Our club has several hundred members, our Facebook less than 1,000 and our mailing list has **over 2,100**!

We continually add new subscribers to our list every week through the use of this form

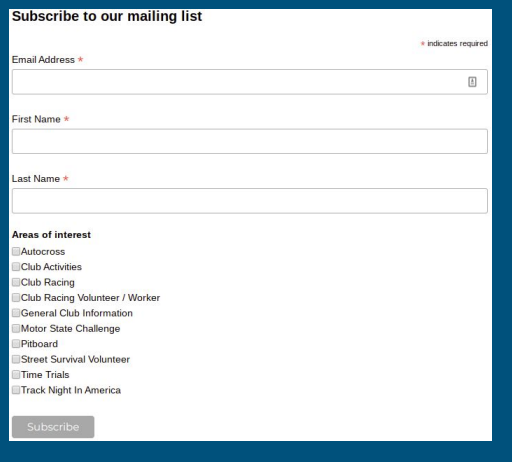

We have a simple form on our website, and also our Facebook page. We gather information on Areas of Interest, and then target our emails by these interests. We add 2-3 new subscribers a week to our list through these signup forms.

## Creating your campaign

At the top right, click "Create" or "Create Campaign"

There are many types of campaigns, but for the most part you will stick with "Email"

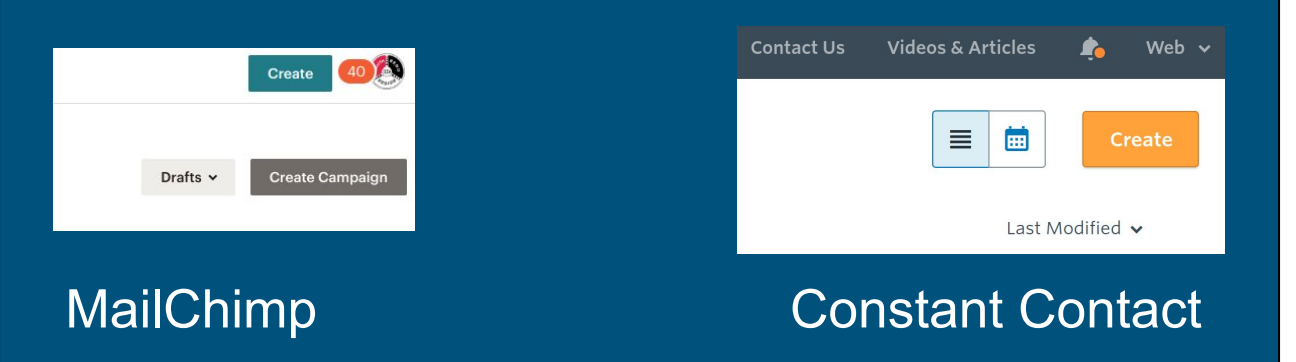

Here's how to get started creating your "campaign". There's a large create button on the top right, and many other links on various pages to get you started.

## Creating campaign - Naming

#### Names should be descriptive! **Good**: 2019 Solo Event 1 signup **Not so good**: Solo signup

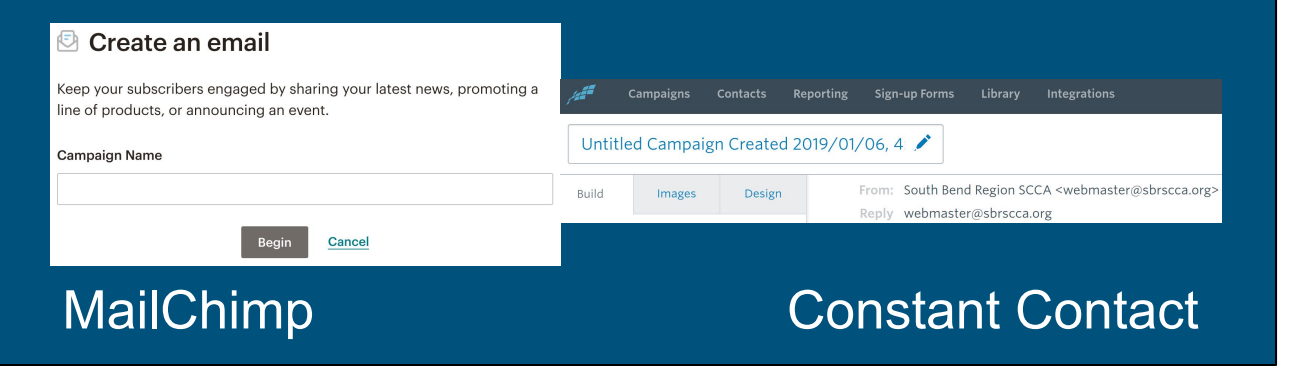

The campaign name is for you, not your subscribers. You'll still create an email subject that your subscribers will see.

Make sure you know what event / reason that you sent the campaign out for. This makes it easy to look back through and resend (key!) later.

## Creating your campaign - Addressing

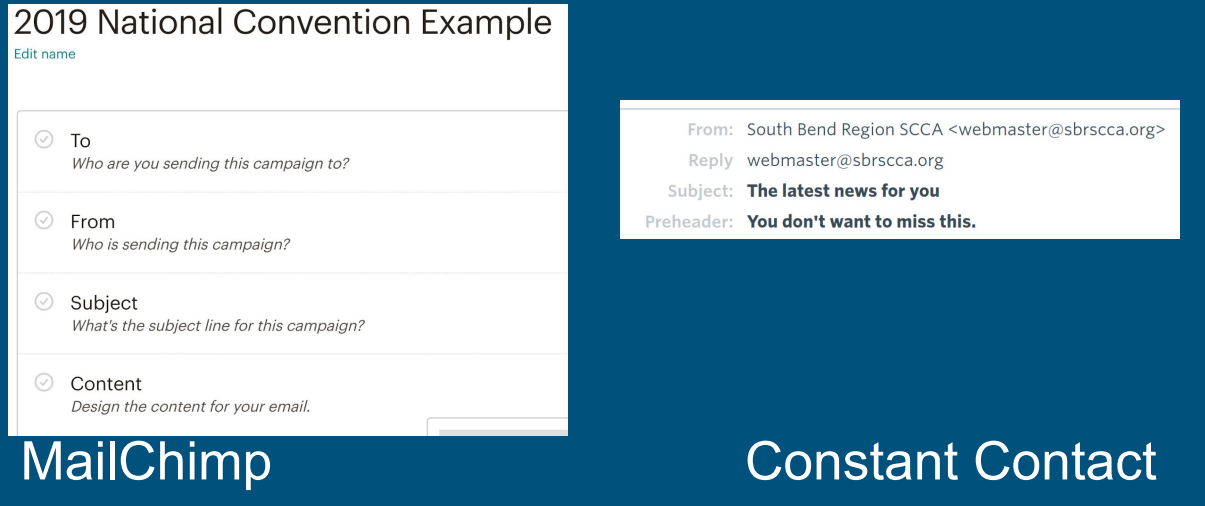

Emails are personal, so make them that way!

Use a from address that your subscribers will IMMEDIATELY know where this message is coming from. Don't use your name, most people won't know your name and connect it to the club. Addresses such as "[Information@yourclub.com](mailto:Information@yourclub.com)" work well for general emails. You can always use specific email addresses for specific topics (Road Race Chair, Solo Committee, etc.).

Subjects should be to the point, what's the email about… don't stray from the topic you promised to talk about in the subject. Don't state "Solo Season is coming" and talk about the next club meeting in the email.

The preview text / preheader is just that… look at your mobile emails, many messages are using this. It's that little "hook" you get to set in addition to the subject line. The preview text DOES NOT appear in the body of the email.

### Designing your campaign

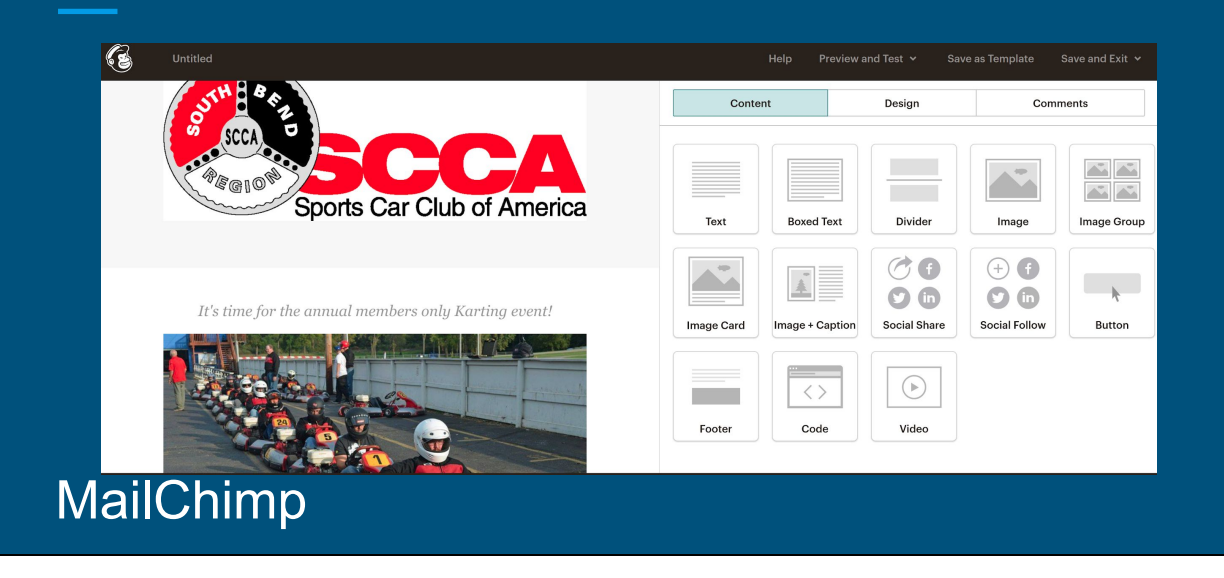

There's simply too much to talk through and show you via a slideshow and you really won't learn how to design a campaign.

The design section is easy to use. You can start with a template and change the elements (swap the stock photo for one of your own, change the default text) or create a message from a blank slate. All of the elements on the right hand side are drag and drop, slide the element where you want it, and the edit box will pop up on the right hand side.

# Designing your campaign

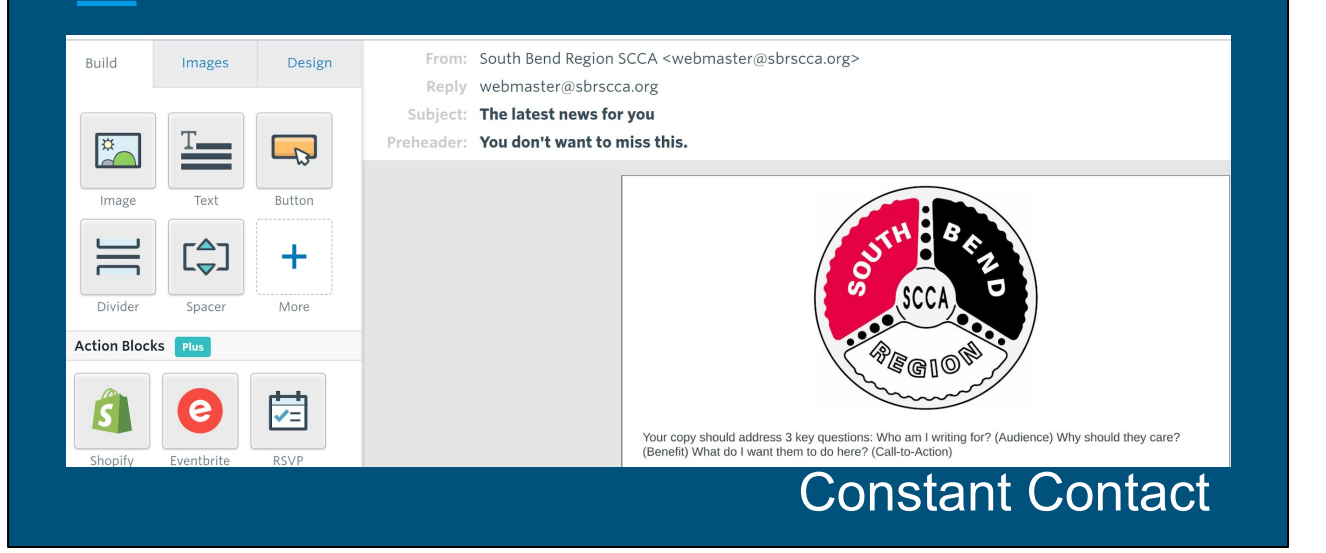

As you can see, it's the same concept on Constant Contact as well. The interface has moved to the left, but you have the same drag and drop and features.

Designing your campaign

Live demo / walk through on your account!

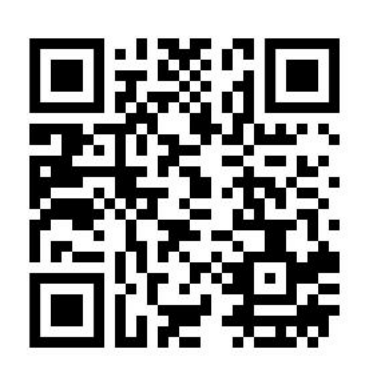

Napa B on Saturday from 3:30-4:30 pm [https://tinyurl.com/y8842umn](https://goo.gl/forms/qpQdQSfQBZJ3BtfO2)

I'm offering an hour long walk through on Saturday to focus solely on the design aspects of a campaign.

Fill out the google form and come to the class. Everyone that fills out the form will get an email with everyone's contact information (First / Last Name and email address).

The point is this is your first list. You'll be able to copy / paste it, and create an email. Send the email and everyone in the session will get it. You now have a support group of folks who are learning just like you. Keep the list, send design ideas, provide feedback to each other, and help everyone as you implement this new tool.

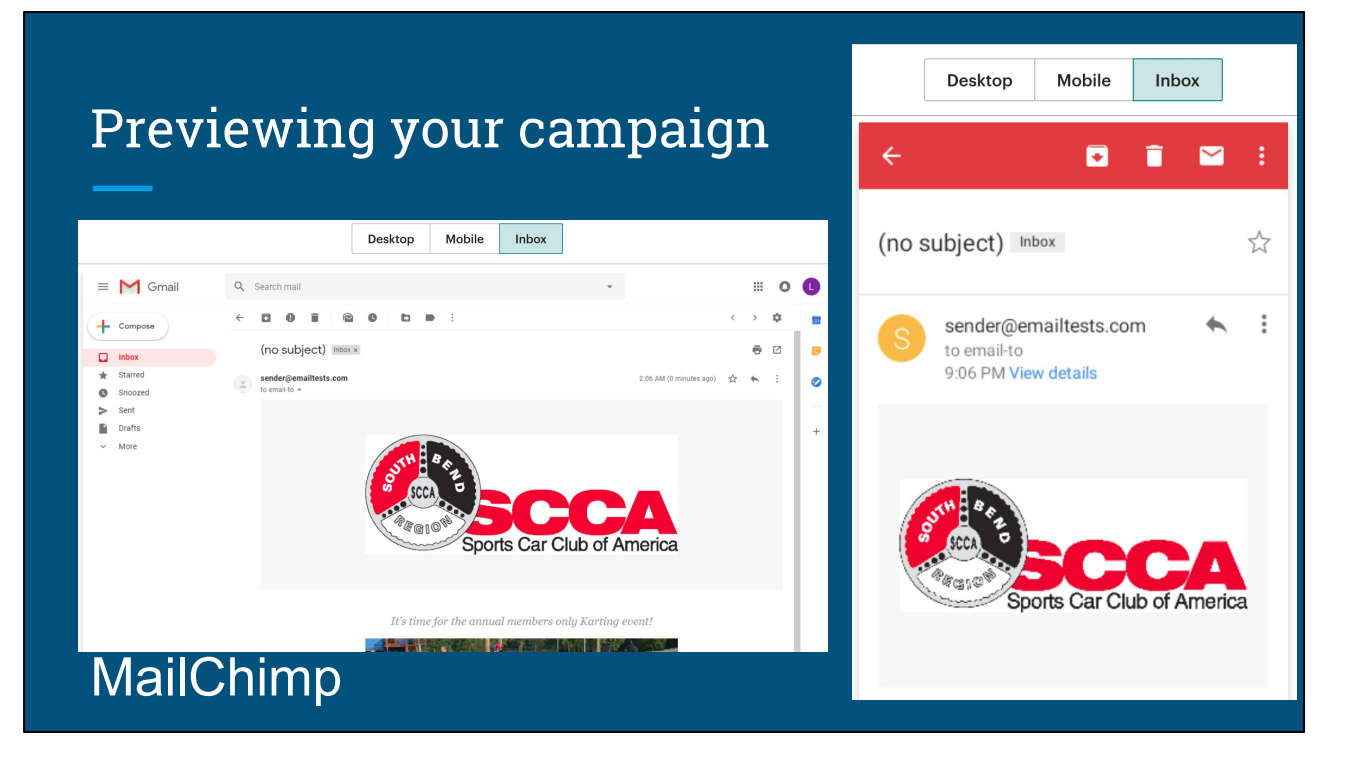

Here's your chance to see what your campaign will look like. You can view a preview for mobile or desktop in just about every possible popular email system out there (Apple, Android, and web based).

This is where you'll spot mistakes in formatting which you can fix in the design.

#### Template creation

- Templates make for easy repetitive communication.
- Set the format once, change the content, and schedule a message in minutes.
- Save your campaign as a template before you send it out.

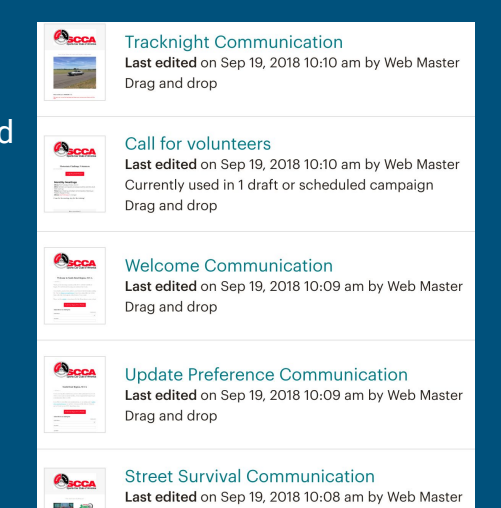

#### MailChimp

I've setup templates for all types of communications. Road racing announcements, autocross registration opening, autocross event reminders, autocross event results, our annual banquet, our fun night activities… everything.

## Share your campaign

If you have an active Facebook or Twitter account consider the message you're creating and share to your linked account if appropriate.

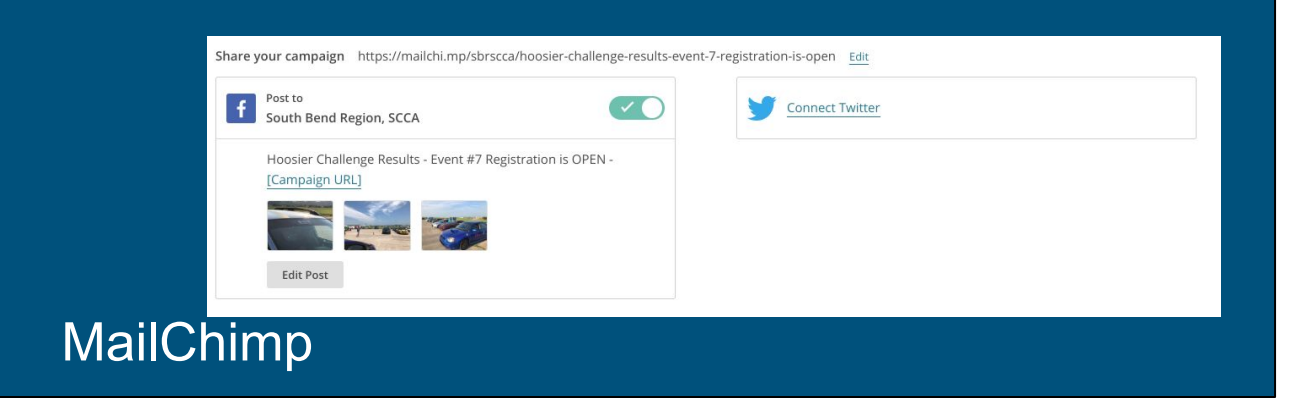

# Scheduling your campaign

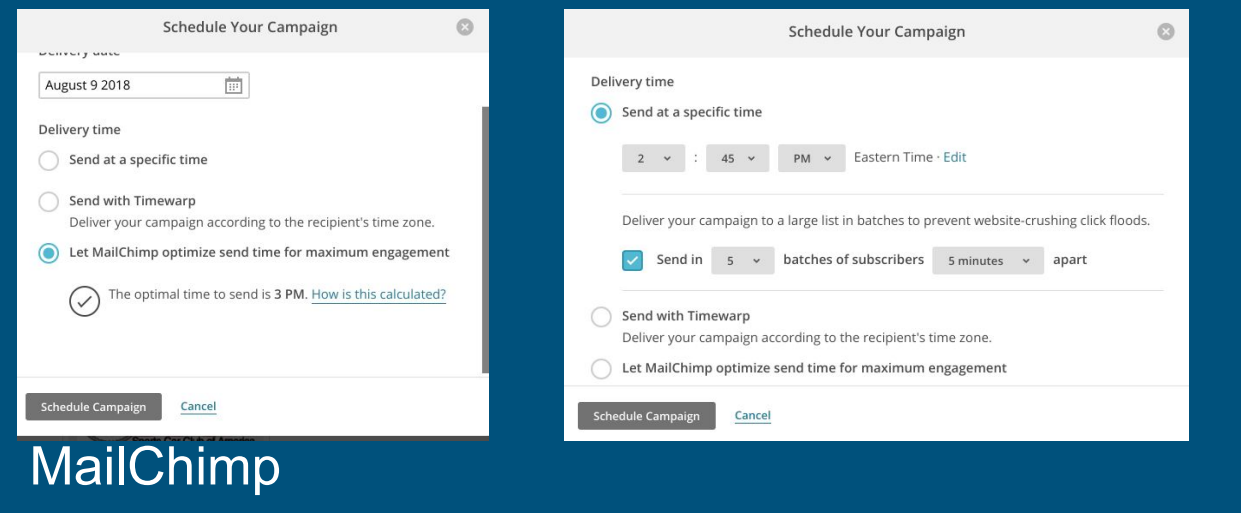

Several options are available to send your campaign once you're complete. Consider splitting up your message into several batches if the "To" list is large (several hundred) as it seems to help with delivery and avoiding SPAM filters.

# Scheduling your campaign

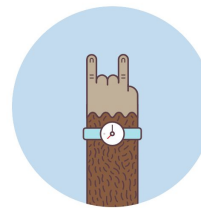

#### Rock On! Your email has been scheduled.

Your campaign will be sent on 1/5/19 10:15PM.

MailChimp

You DID IT!

#### Questions?

Rich Hammond webmaster@sbrscca.org

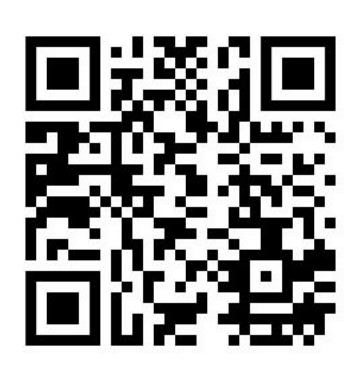

#### [https://tinyurl.com/y8842umn](https://goo.gl/forms/qpQdQSfQBZJ3BtfO2)

Select a service, sign up, and come send your first campaign

Please evaluate the session on the SCCA Convention App!

I'm offering an hour long walk through on Saturday to focus solely on the design aspects of a campaign.

Fill out the google form and come to the class. Everyone that fills out the form will get an email with everyone's contact information (First / Last Name and email address).

The point is this is your first list. You'll be able to copy / paste it, and create an email. Send the email and everyone in the session will get it. You now have a support group of folks who are learning just like you. Keep the list, send design ideas, provide feedback to each other, and help everyone as you implement this new tool.

## Web resources

[Getting started with MailChimp](https://mailchimp.com/help/getting-started-with-mailchimp/) (web page / videos) [Getting started with MailChimp](https://static.mailchimp.com/web/guides/getting-started-with-mailchimp/package/getting-started-with-mailchimp.pdf) (pdf) [Getting started with Constant Contact](https://knowledgebase.constantcontact.com/guides/KnowledgeBase/22933-Getting-Started-with-Constant-Contact-Video-Tutorial?lang=en_US) (video) [Getting started with Campaign Monitor \(](https://www.campaignmonitor.com/resources/guides/getting-started-with-email-marketing/)web page)